ـــــــــــــــــــــــــــــــــــــــــــــــــــــــــــــــــــــــــــــــــــــــــــــــــــــــــــــــــــــــــــــــــــــــــــــــــــــ

### Open Document املستندات لفتح

من قامئة ملف File نختار فتح Open ليظهر لنا املربع الحواري فتح Open

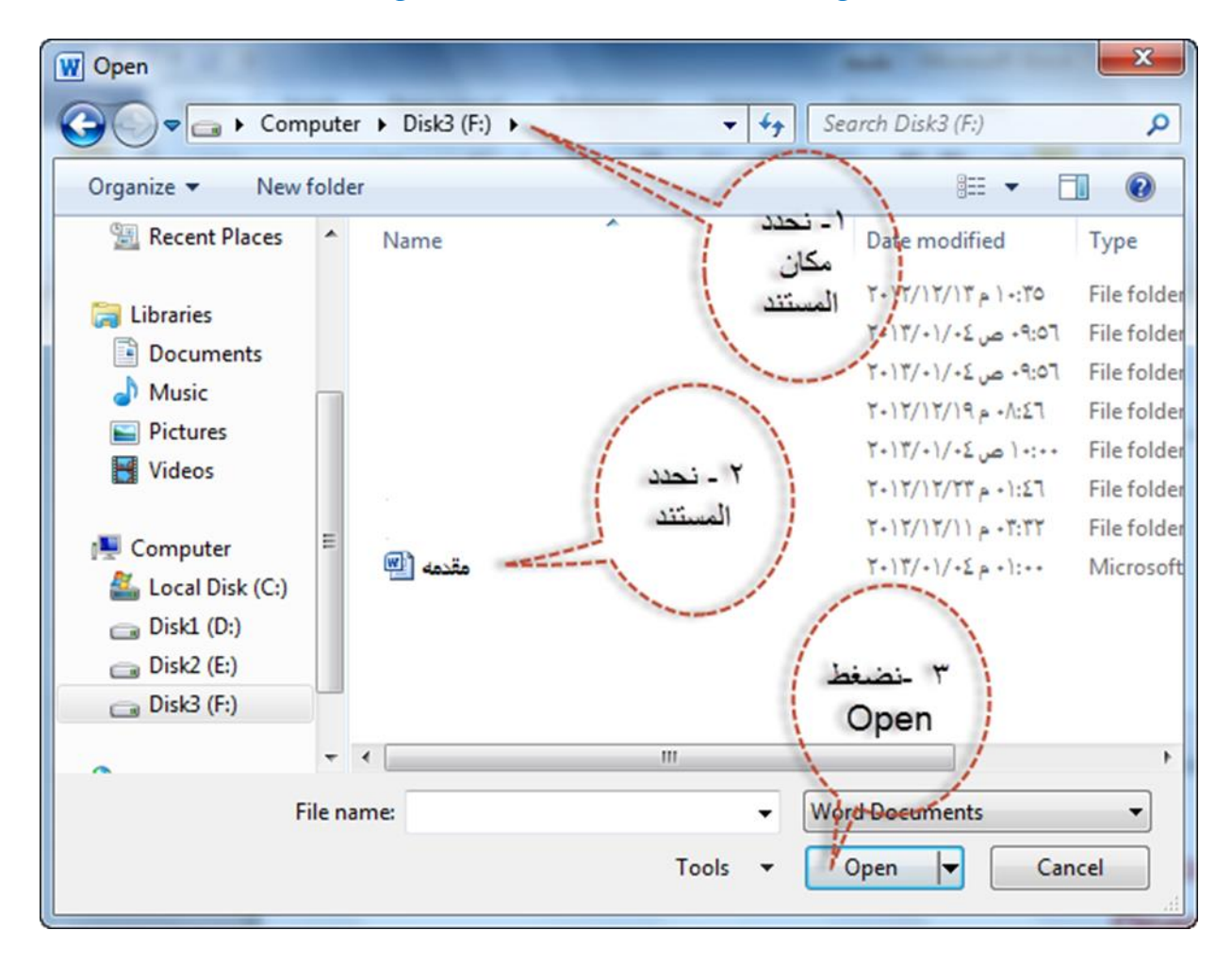

#### ملاحظة: -

لفتح ملف مفتوح حديثا من قامئة ملف File نختار االخرية Recent

# إغلق املستند Document Close وانهاء الربنامج Exit

من قائمة ملف File نختار اغلاق Close لأغلاق المستند الذي نعمل عليه حاليا او خروج Exit لإنهاء برنامج Word أي الخروج منه بصورة كاملة.

 $\epsilon$ 

ـــــــــــــــــــــــــــــــــــــــــــــــــــــــــــــــــــــــــــــــــــــــــــــــــــــــــــــــــــــــــــــــــــــــــــــــــــــ

# انشاء مستند جديد فارغ Document blank New

من قامئة ملف file نختار جديد New ثم تظهر نافذة نختار منها مستند فارغ Document Blank ثم نضغط انشئ Create

#### Print Document املستند طباعة

من قائمة ملف File نضغط طباعة Print فيظهر لنا المربع الحواري التالى: -

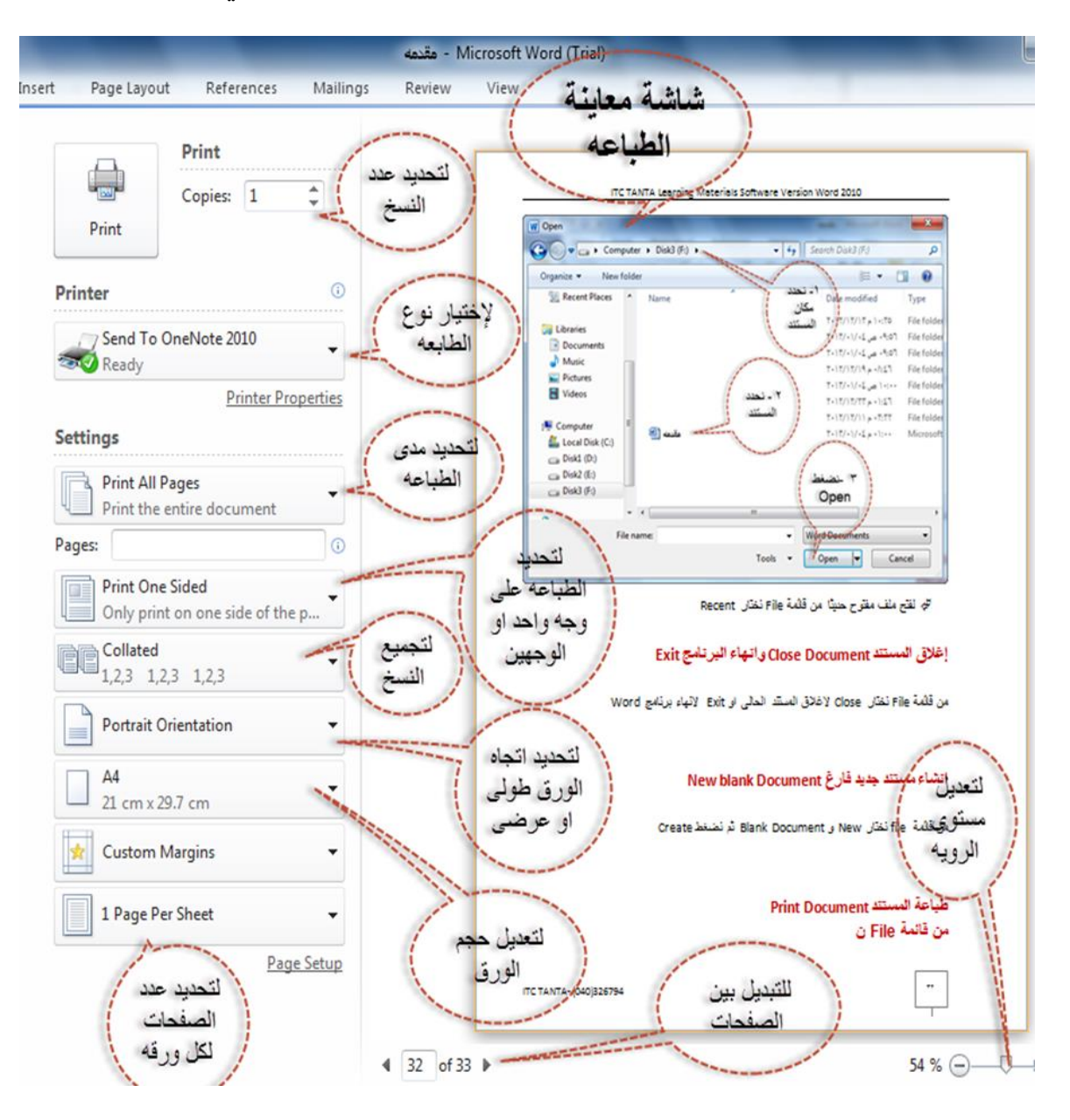